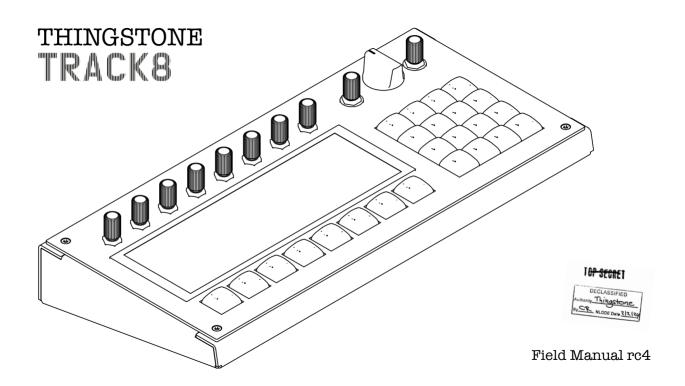

### Connections

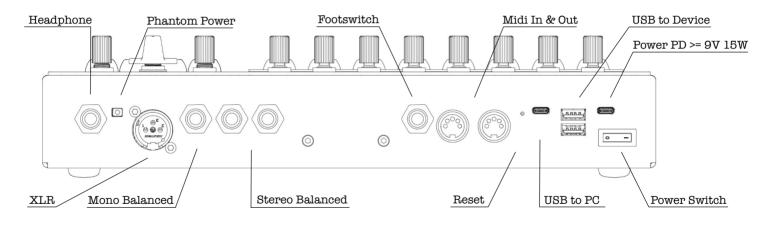

#### Hardware Overview

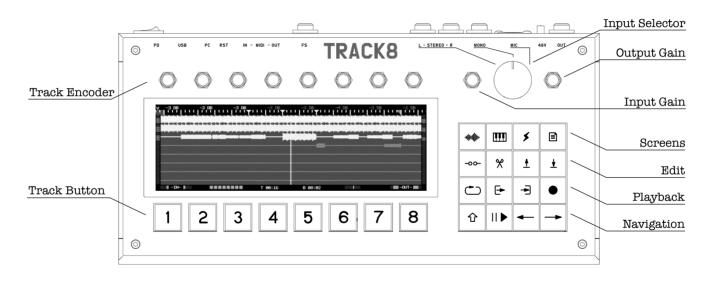

#### **Buttons and Shortcuts**

#### Edit Screens 廿+ ♦♦ Audio Edit र्भ + ∞ Clear all Cut Points Audio Overview -∞ Set Cut Point III Midi Overview ҈ + Ⅲ Midi Edit % Cut Area û + % Cut all Unmuted Tracks + f Track Fx ो + 🛨 Copy all Unmuted Tracks Master Fx ± Copy Area Paste at Position ो + 🛨 Bounce Clipboard to Single Track Audio/Midi Browser 🌣+ 🖹 Settings -00-**Playback Controls Navigation** û + ₾ Toggle Punch 企 Shift. Toggle Loop Set Loop In + E→ Set Punch In II ▶ Play / Pause → Set Loop Out + → Set Punch Out ← Bar Left û + ← Beat Left. Arm Record û+ ● Undo → Bar Right र्ऐ + → Beat Right

#### Limits

Track Size: 4GB (ca. 5h 45min at 16bit/48kHz) x 8 Tracks

Clipboard: 40min for single track, 5min for multitrack copy of all 8 Tracks

Audio Undo Stack: 40min, previous stack items get discarded

Midi Undo Stack: 100 stack items, previous items get discarded

**Recording:** Audio is streamed to SSD continuously

Every 5min a new unto stack item is created

# Audio Overview

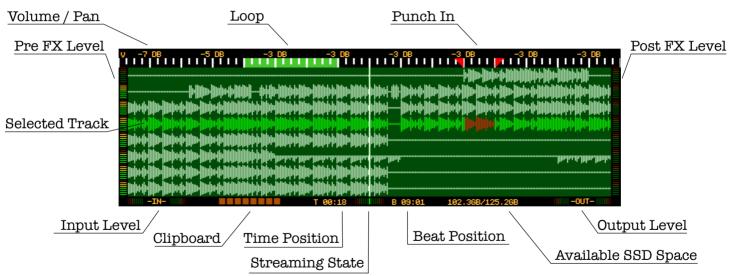

# Audio Edit (Volume/Pan) 企 咖

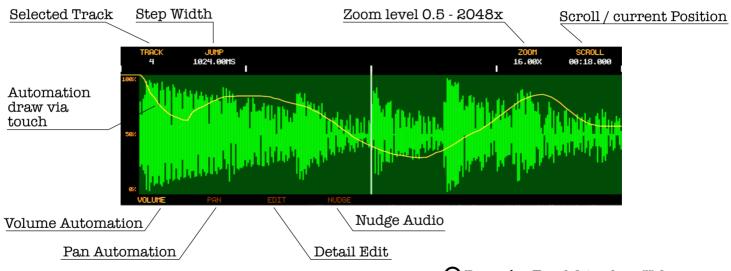

# Audio Edit (Edit)

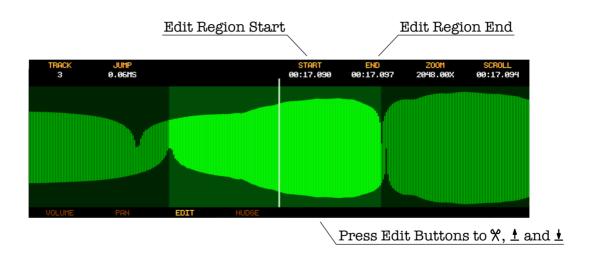

# Audio Edit (Nudge)

Nudge amount, press to confirm

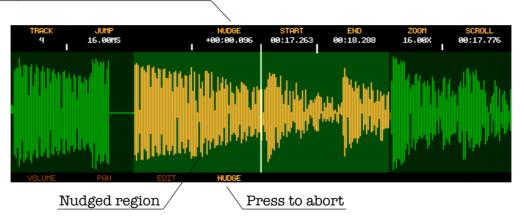

### Midi Overview IIII

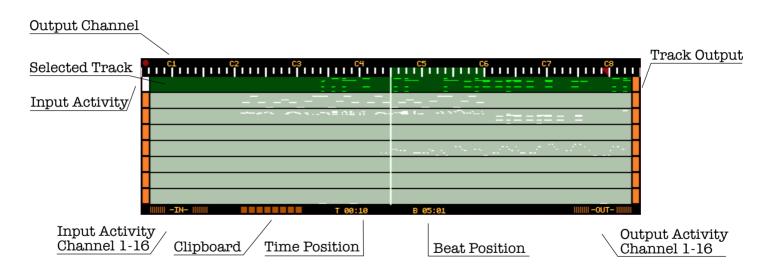

# Midi Edit (Note) û III

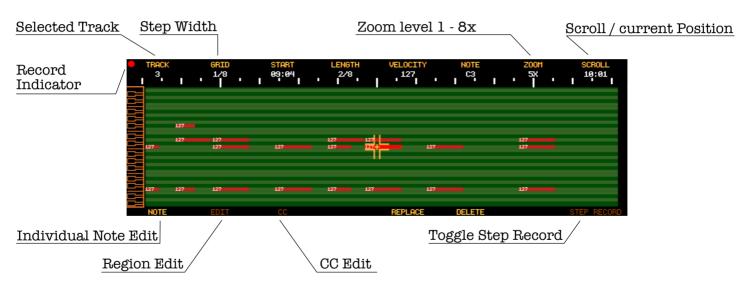

# Midi Edit (Edit)

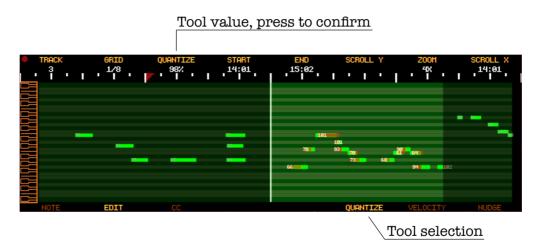

# Midi Edit (CC)

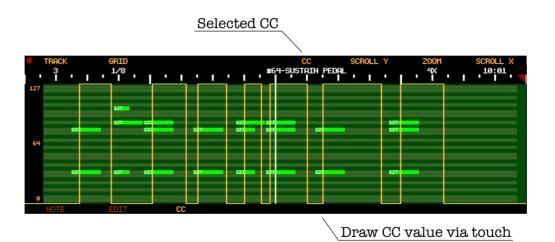

12

### Master Fx **≸**

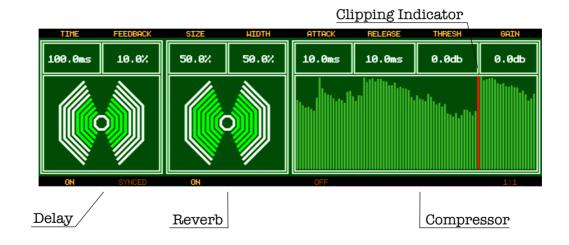

## Track Fx 分 🗲

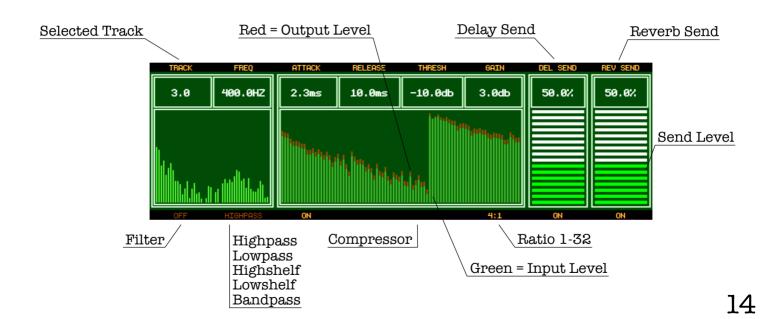

# Audio/Midi Browser

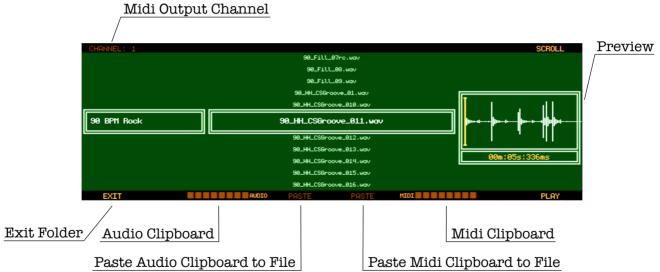

# Settings 企 🖹

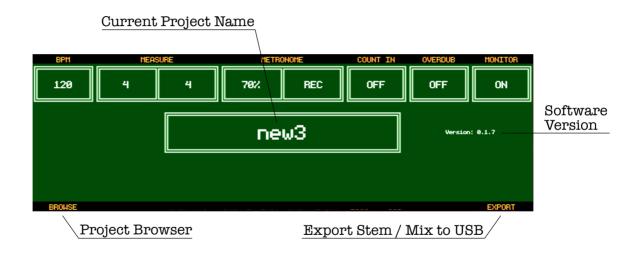

## Project Browser

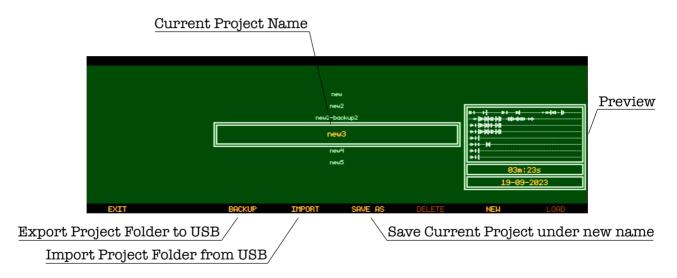

## Audio Export

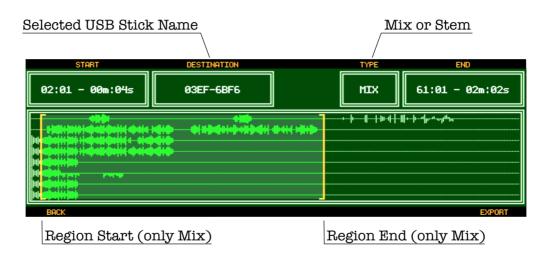

#### Access internal SSD

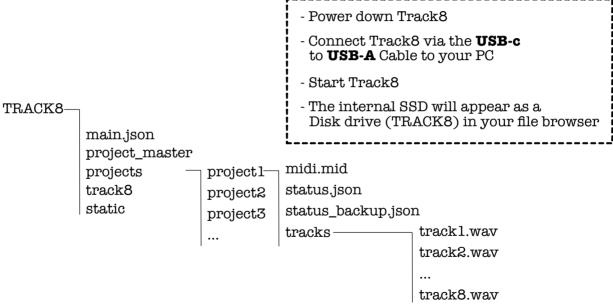

### Update Track8

- Power down Track8
- Connect Track8 via the **USB-c** to **USB-A** Cable to your PC
- Start Track8
- The internal SSD will appear as a Disk drive (TRACK8) in your file browser
- Unzip the Software update
- copy the new track8 file to the TRACK8 Drive (override the existing file)
- Unmount TRACK8
- Power down Track8
- Disconnect the **USB-A** Cable
- Restart Track8

main.json
project\_master
projects
track8 ←

static

TRACK8-

### Reset the Base System

- Power down Track8
- Connect the USB-c to USB-A Cable to your PC
- Hold down the RST Button with a paper clip
- Start Track8
- Use your Computers Disk Utility to restore the track8.iso onto the Track8 File System (bootfs)

#### General Information

Inputs/Outputs: Headphone (6.3mm Stereo phone jack), XLR balanced (with optional

Phantom Power), Mono balanced (6.3mm Mono phone jack), Stereo balanced (2x6.3mm Mono phone jacks), Midi In/Out (DIN), Footswitch (6.3mm Mono phone jack), 2xUSB-A for Storage and Midi Devices, USB-C for Connection to a PC

Power Supply: USB-C Power Delivery >= 9V 15W

Power draw: 15W max.

Dimensions: 340mm x 163mm x 56mm, 3.2kg

**Precautions** 

Location: Using this device in direct sunlight, extreme heat or humidity, excessive dust

or dirt, excessive vibrations, close to magnetic or electromagnetic fields can

cause malfunctions.

Power Supply: Connect the AC adapter only to an AC outlet of the correct voltage. To not

connect the device to an inappropriate AC adapter.

Handling: Do not apply excessive force to switches or controls.

Care: If the exterior becomes dirty, wipe it with a clean, dry cloth. Do not use liquid

cleaners.

Disposal: Do not discard this product along with ordinary household waste.

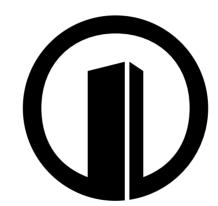